# **GCAN-206**

CAN-Bus relay converter

User Manual

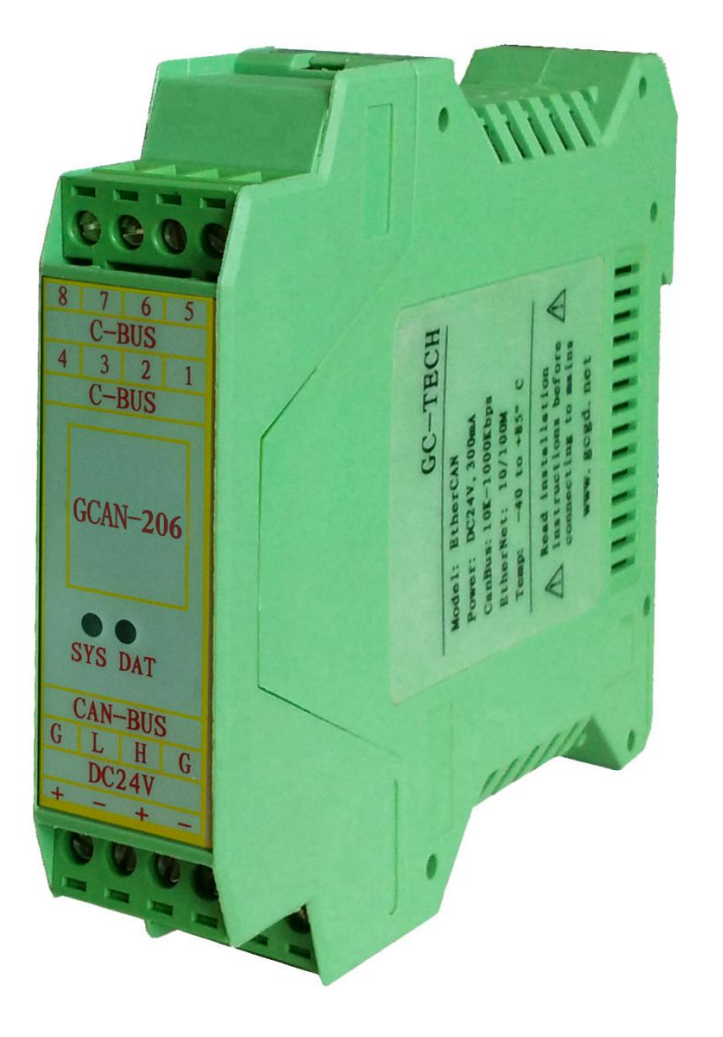

### **Contents**

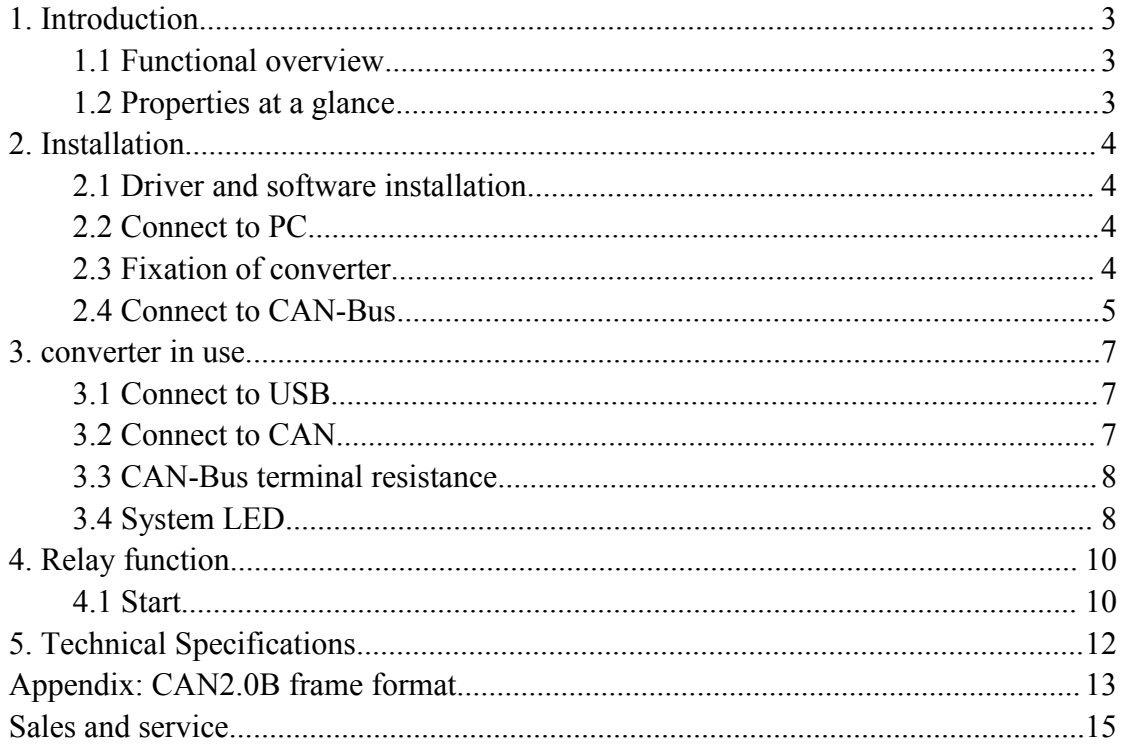

### <span id="page-2-0"></span>**1. Introduction**

#### **1.1 Functional overview**

GCAN-206 is a high-performance CAN-Bus communication relay module with two CAN-Bus channel. GCAN-206 can transmit the same or different CAN bus data to each other. There are several typical applications.

(1)GCAN-206 can increases the distance of can nodes to extend CAN-Bus communication.

(2)The baud rate for each channel can be configured, different baud rate CAN-Bus network can be interconnected.

(3)It has ID filtering and data forwarding capability, achieve the goal of removing interference data and differentiating different devices.

(4)It has strong anti-interference ability, when the CAN-Bus equipment is affected by strong interference.

The direction of the data flow is clearly visible.

#### **1.2 Properties ata glance**

- With two CAN-Bus channel
- CAN-Bus supports CAN2.0A and CAN2.0B frame format, conform to ISO/DIS 11898 standards
- CAN baud rates:  $5Kbps \sim 1Mbps$
- Power supply: 24VDC (20mA)
- CAN-Bus isolation module insulation voltage: DC 1500V
- Device driver and software support Windows XP/7/10
- Working temperature range from -40 to 85 °C
- $\bullet$  Size: (L)113mm \* (W)100mm \* (H)21mm

### <span id="page-3-0"></span>**2. Installation**

#### **2.1 Driver and software installation**

#### **2.1.1 Install driver and software**

ECAN Tools has been integrated hardware driver installation program, users can directly install ECAN Tools.

If you only need to install the driver, please enter the "driver" folder, select the installation file that corresponds to the system type. ("DriverSetup.exe" for 32-bit. "DriverSetup64.exe" for 64-bit)

#### **2.1.2 Uninstall driver and software**

Users can run the DriverSetup.exe/ DriverSetup64.exe and click "Uninstall" button to uninstall the installed device driver.

#### **2.2 Connect to PC**

The converter can be connected directly to a PC using a USB cable, if the USB power supply is insufficient, you need to use external power supply.

#### **2.3 Fixation of converter**

The installation method of the GCAN-206 converter is shown in figure 2.1.

Use a screwdriver to help install the module to the DIN guide.

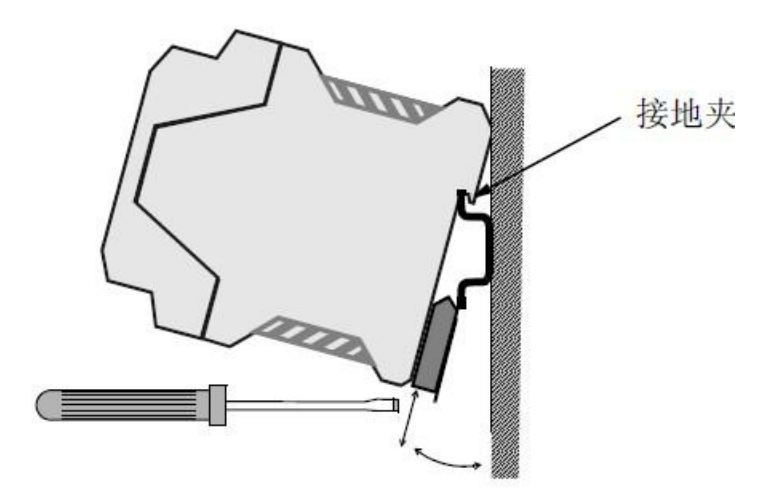

Figure 2.1 installation of GCAN-206 converter

The wiring terminals of the GCAN-206 converter are shown in figure 2.2.

The power terminal interface definition is shown in table 2.1.

<span id="page-4-0"></span>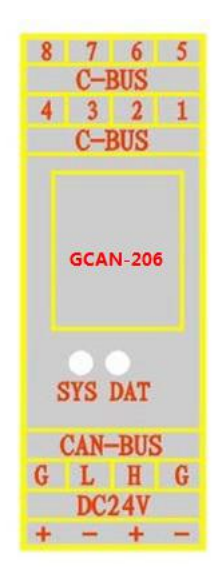

Figure 2.2 GCAN-206 module terminal row

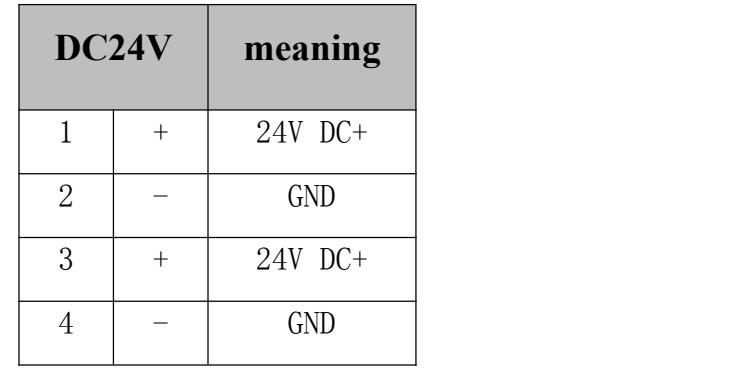

Table 2.1 definition of power interface

#### **2.4 Connect to CAN-Bus**

GCAN-206 has two CAN-Bus by two 4 Pin plug type terminal leads, these CAN-Bus channels can connect two CAN-Bus network or devices. Terminal pin definition as Table 2.2 below.

| Pin    | <b>Prot</b>      | <b>Name</b> | <b>Function</b>                |
|--------|------------------|-------------|--------------------------------|
| C-BUS2 | CAN <sub>2</sub> | CAN2 L      | CAN <sub>2</sub> L signal line |
| C-BUS3 |                  | CAN2 H      | CAN2 H signal line             |
| L      | CAN <sub>1</sub> | CAN1 L      | CAN1 L signal line             |
| Η      |                  | CAN1 H      | CAN1 H signal line             |

Table 2.2 GCAN-206 converter pin definition

**Note: In practical use, most of the time just connected the CAN\_H to CAN\_H and CAN\_L connected toCAN\_L thencommunication can be realized**

### <span id="page-6-0"></span>**3. converter in use**

### **3.1 Connect to USB**

When driver and software have been installed, connect the converter to the USB interface, a new USBCAN device named "GC - Tech USBCAN Device" can be found in the PC Device manager.

#### **3.2 Connect to CAN**

GCAN-206 converter connect to CAN-Bus as chapter 2.3, CAN\_H to CAN\_H, CAN L to CAN L.

The CAN bus network adopts topological structure, only the two furthest terminal need to connect 120Ω terminal resistance between CAN\_H and CAN\_L. For branch connection, its length should not be more than 3m. CAN-bus nodes connection as shown in figure 3.1

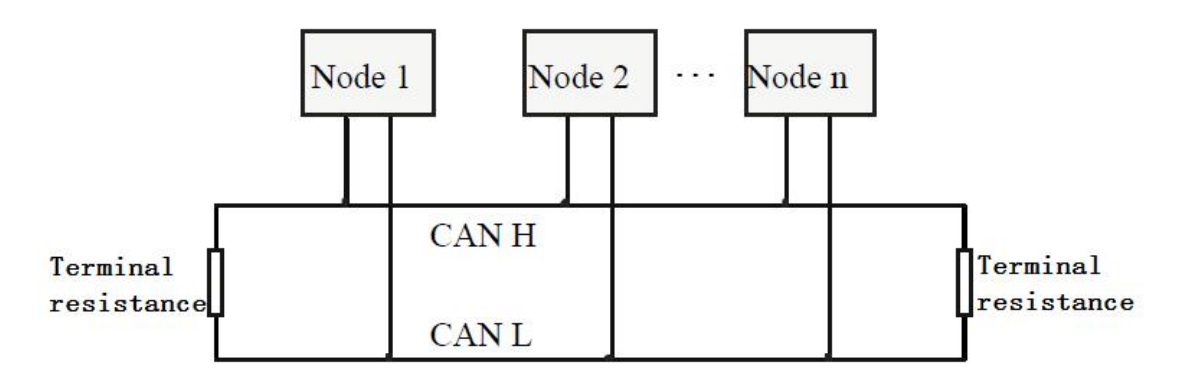

Figure 3.1 CAN-bus network

**Note: the CAN-bus cable can use ordinary twisted-pair cable, shielded twisted-pair cable. Theory of the maximum communication distance depends on the bus baud rate, Their relationship as shown in the Table 3.1.**

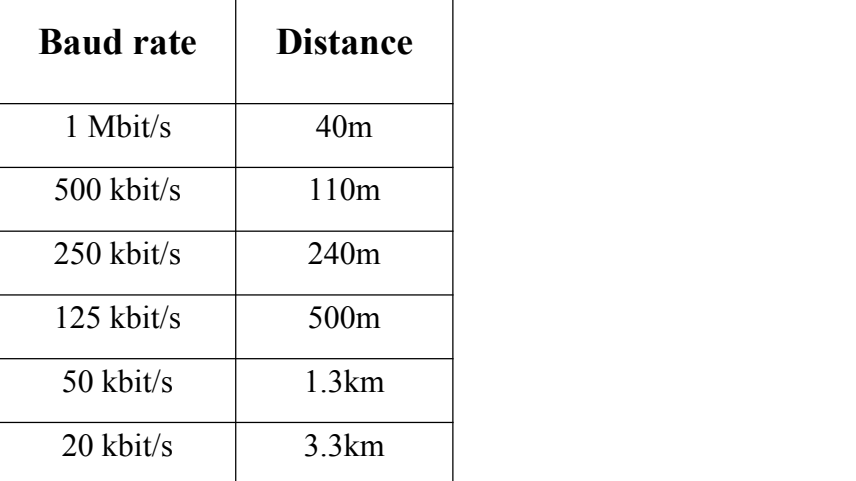

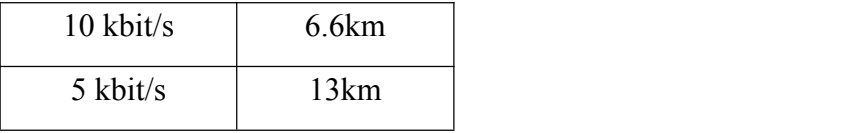

Table 3.1 relationship of baud rate and distance

#### <span id="page-7-0"></span>**3.3 CAN-Bus terminal resistance**

In order to improving the communication reliability and eliminating CAN-bus terminal reflection, the two furthest terminal need to connect terminal resistance between CAN H and CAN L as shown in figure 3.2. Terminal resistance values determined by the characteristic impedance of the cables. Such as, the characteristic impedance is 120Ω.

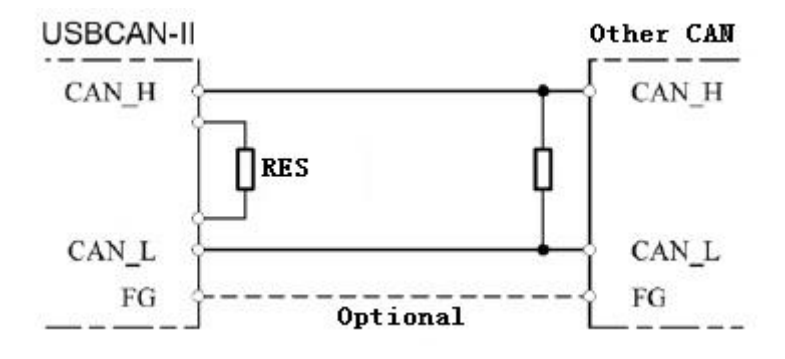

Figure 3.2 GCAN-206 connect to other CAN devices

NOTE: GCAN-206 doesn't have integrated 120 Ω terminal resistance, and need the customer to add it.

#### **3.4 System LED**

GCAN-206 converter with one SYS indicator to indicate the converter status. One DAT indicator to indicate data transmission. More functions are shown in table 3.2 and 3.3.

| Indicator  | Colour | <b>State</b>      |
|------------|--------|-------------------|
| <b>SYS</b> | Green  | System indicator  |
| <b>DAT</b> | Green  | Data transmission |

Table 3.2 GCAN-206 converter indicator LED

When GCAN-206 converter power on, SYS light, indicates the converter has power supply, the system is initialized. Otherwise, a system power failure or system errors has exist.

When CAN-Bus1 or CAN-Bus2 data transceiver, DAT will blinking.

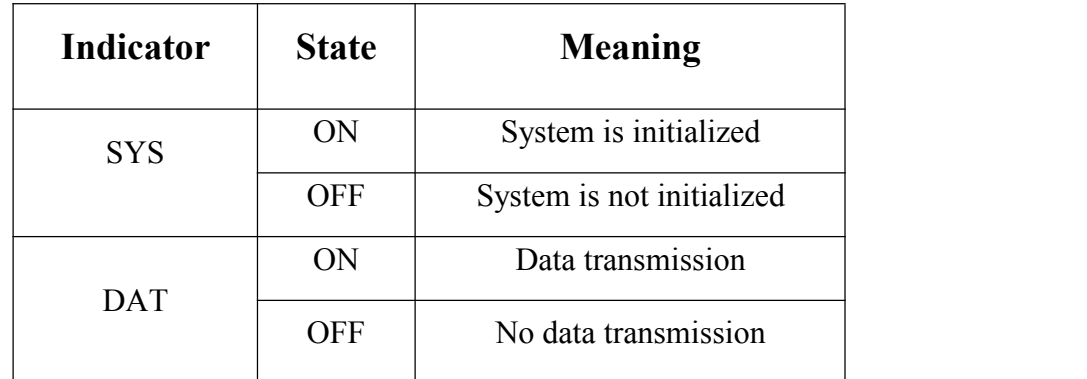

Table 3.3 GCAN-206 converter LED state

### <span id="page-9-0"></span>**4. Relay function**

#### **4.1 Start**

1. If ECAN Tools has been installed, users can directly run it on the desktop.2. Choose the device type and click "open device", one converter will shown in the below. See figure 4.1.

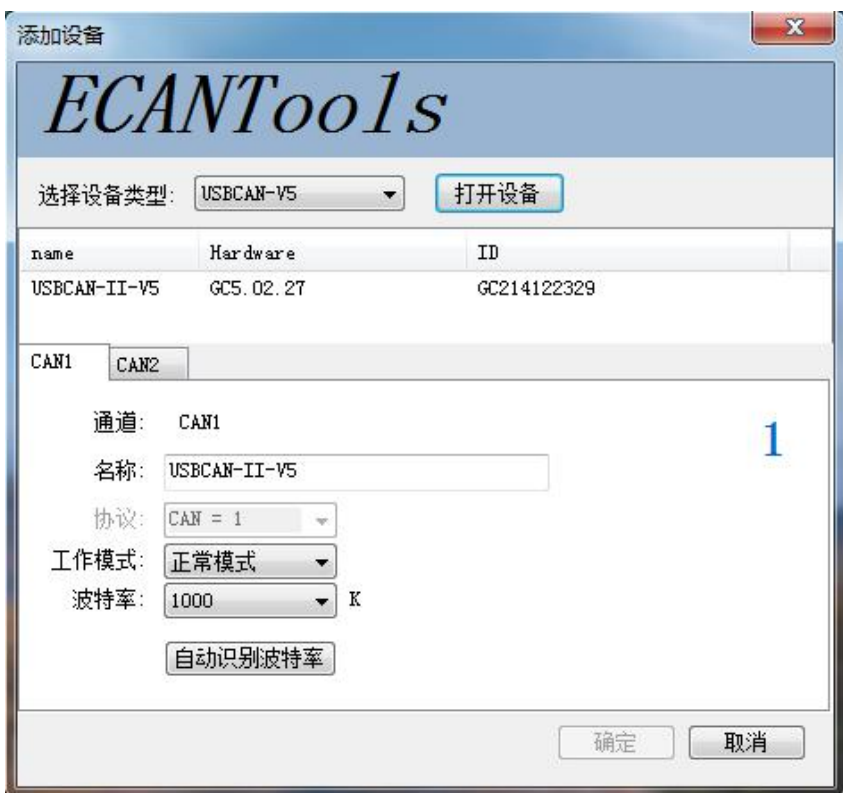

Figure 4.1 Software interface

3. And Click "确定".

4.Click"工作模式"——"普通中继模式"——"写设置"——Close the software and poewr on again. See figure 4.2.

|    | ECAN Tools<br>文件 操作                                                                                                    | 视图<br>窗口                                                                                                    | 帮助                                         |                                             |                                                            |                                                                                  |                               |                               | ○ 数据转发                              | $\qquad \qquad \Box$ |
|----|----------------------------------------------------------------------------------------------------|----------------------------------------------------------------------------------------------------|--------------------------------------------|---------------------------------------------|------------------------------------------------------------|----------------------------------------------------------------------------------|-------------------------------|-------------------------------|-------------------------------------|----------------------|
|    |                                                                                                    | CAN1 Receive/Transmit / CAN2 Receive/Transmit / OBD II /<br>■ 保存数据 ▼ ■ 实时保存 ▼      暂停显示 【3 显示模式 ▶ 清除 │ ♡ 濾波设置                                                                                                    |                                            |                                             |                                                            | CanOpenMaster                                                                    |                               |                               | ▼ 全高级屏蔽 → 显示错误帧 错误帧率:0.0% + 0 P/S 接 |                      |
|    | 序号<br>00000001<br>00000002<br>00000003<br>00000004<br>00000005<br>00000006<br>00000007<br>00000008<br>00000009<br>00000010<br>00000011<br>00000012 | 帧间隔时间us<br>112.071.434<br>000.000.128<br>000.008.716<br>005.792.465<br>000.123.971<br>000.185.063<br>000.162.938<br>001.658.062<br>000.004.970<br>000.001.158<br>000.000.188<br>000.000.809<br>□ 列表模式 → 发送文件     ↓<br>发送方式: 正常发送<br>数据帧<br>帖类型: | 名称<br>接收<br>工作模式设置<br>◎ 正常模式<br>打开文件<br>进度 | 巾贞ID<br>$000 -$<br>$\mathcal{U}$<br>$\circ$ | 帧类型<br><b>DATA</b><br>◎ 普通中继模式<br>■ USB接收数据 (如果数据重大,建议不启用) | 帧格式<br>DLC<br>STANDARD 8<br>◎ 脱机模式<br>CAN1波特牽: 1000 → K CAN2波特牽: 1000 → K<br>读设置 | 数据<br>写设置                     | 00.01.02.03.04.05.06.07<br>返回 | 帖教里<br>$\mathbf{x}$                 |                      |
| 设备 |                                                                                                    | 标准帧<br>帖格式:<br>《 沃hn 府县署 三个 有位 《 》删除                                                                                                    |                                            |                                             |                                                            |                                                                                  | TAXABS<br>a defectable to the |                               | سيقدم والمتورض بمرارض               | AAAAAA1011.40        |

Figure 4.2 Software interface

The baud rate of two channels only can be modified in "工作模式".

5. After the power on again, the software is shown in figure 4.3.

| 操作<br>视图<br>文件<br>窗口<br>DXXX原料                    <br>第二章 1102<br>/ 添加 → 复位 ◎ 删除<br>ы |          |                              |                       |                  |      |                 |     |    |  |                         | 图 工作模式 |              |
|---------------------------------------------------------------------------------------|----------|------------------------------|-----------------------|------------------|------|-----------------|-----|----|--|-------------------------|--------|--------------|
|                                                                                       |          | <b>CAN1 Receive/Transmit</b> | CAN2 Receive/Transmit |                  |      |                 |     |    |  |                         |        |              |
|                                                                                       |          | ■ 保存数据 · → 实时保存 ·            |                       | 暂停显示 記 显示模式 ♪ 清除 |      | V 滤波设置          |     |    |  | • 象高级屏蔽                 | ÷      | 显示错误帧<br>错   |
|                                                                                       | 序号       | 帧间隔时间us                      | 名称                    | 帖ID              | 帖类型  | 帖格式             | DLC | 数据 |  |                         |        | 帖数量          |
|                                                                                       | 00000000 | 3144 272 719                 | Canl                  | 000              | DATA | STANDARD        | 8   |    |  | 00 01 02 03 04 05 06 07 |        |              |
|                                                                                       | 00000001 | 2.109.093                    | Canl                  | 000              | DATA | <b>STANDARD</b> | -8  |    |  | 00 01 02 03 04 05 06 07 |        |              |
|                                                                                       | 00000002 | 11.587.433                   | Can2                  | 000              | DATA | <b>STANDARD</b> | 8   |    |  | 00 01 02 03 04 05 06 07 |        |              |
|                                                                                       | 00000003 | 0.393.120                    | Can2                  | 000              | DATA | STANDARD        | 8   |    |  | 00 01 02 03 04 05 06 07 |        |              |
|                                                                                       | 00000004 | 2.926.217                    | Can2                  | 000              | DATA | STANDARD        | 8   |    |  | 00 01 02 03 04 05 06 07 |        |              |
|                                                                                       | 00000005 | 0.152.859                    | Can2                  | 000              | DATA | <b>STANDARD</b> | 8   |    |  | 00 01 02 03 04 05 06 07 |        |              |
|                                                                                       | 00000006 | 0.669.296                    | Can <sub>2</sub>      | 000              | DATA | STANDARD        | 8   |    |  | 00 01 02 03 04 05 06 07 |        |              |
|                                                                                       | 00000007 | 10.153.184                   | Canl                  | 000              | DATA | STANDARD        | 8   |    |  | 00 01 02 03 04 05 06 07 |        |              |
|                                                                                       | 00000008 | 0.153.631                    | Can1                  | 000              | DATA | <b>STANDARD</b> | 8   |    |  | 00 01 02 03 04 05 06 07 |        | 1            |
|                                                                                       | 00000009 | 0.175.423                    | Can1                  | 000              | DATA | STANDARD        | 8   |    |  | 00 01 02 03 04 05 06 07 |        | $\mathbf{1}$ |
|                                                                                       | 0000000A | 0.220.883                    | Canl                  | 000              | DATA | STANDARD        | 8   |    |  | 00 01 02 03 04 05 06 07 |        | $\mathbf{1}$ |
|                                                                                       | 0000000B | 0.366.207                    | Canl                  | 000              | DATA | STANDARD        | -8  |    |  | 00 01 02 03 04 05 06 07 |        | 1            |

Figure 4.3 Software interface

## <span id="page-11-0"></span>**5. Technical Specifications**

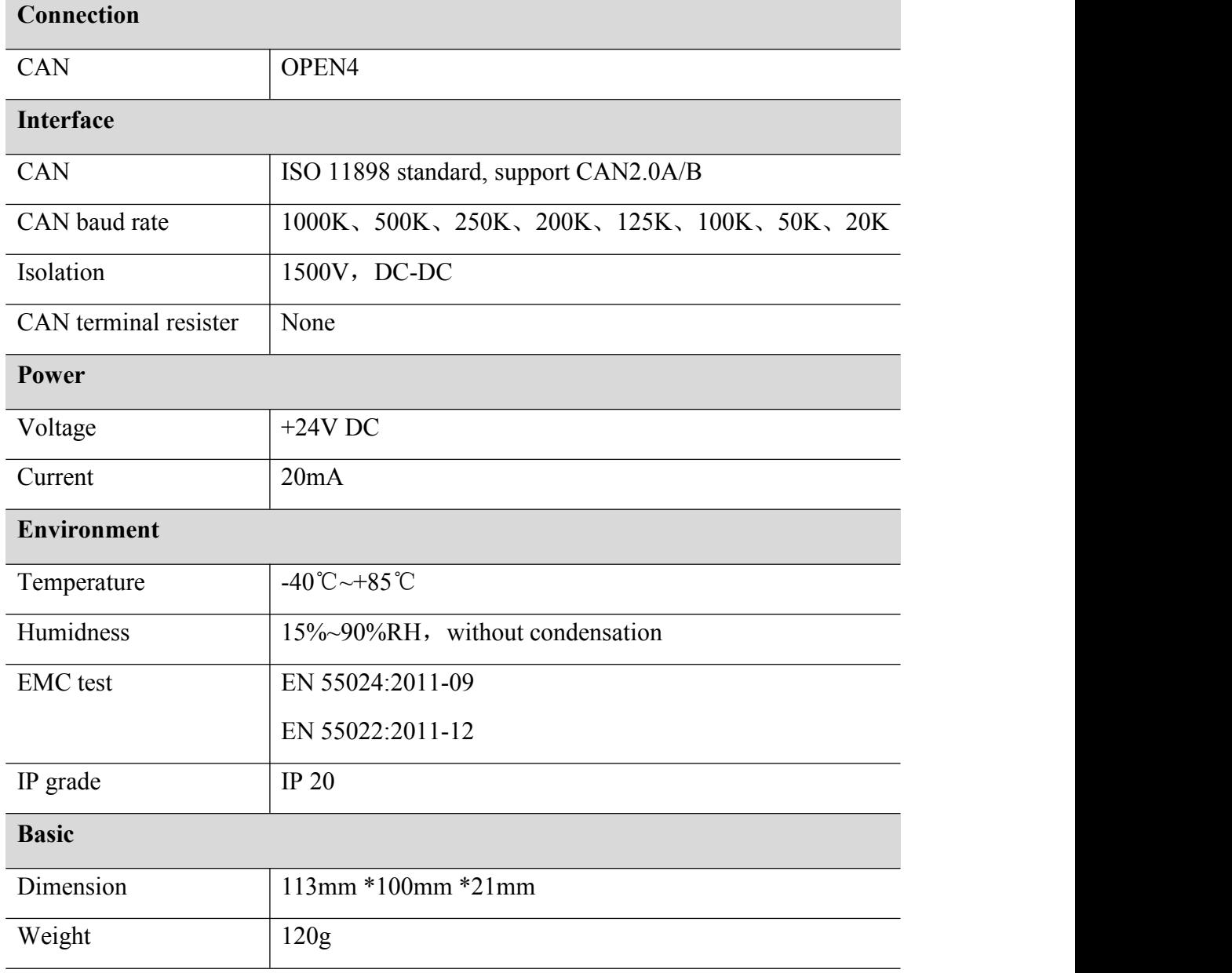

### <span id="page-12-0"></span>**Appendix: CAN2.0B frame format**

### **CAN2.0B standard frame**

CAN standard frame format is 11 bytes, including two parts: information and data. The first 3 bytes for information.

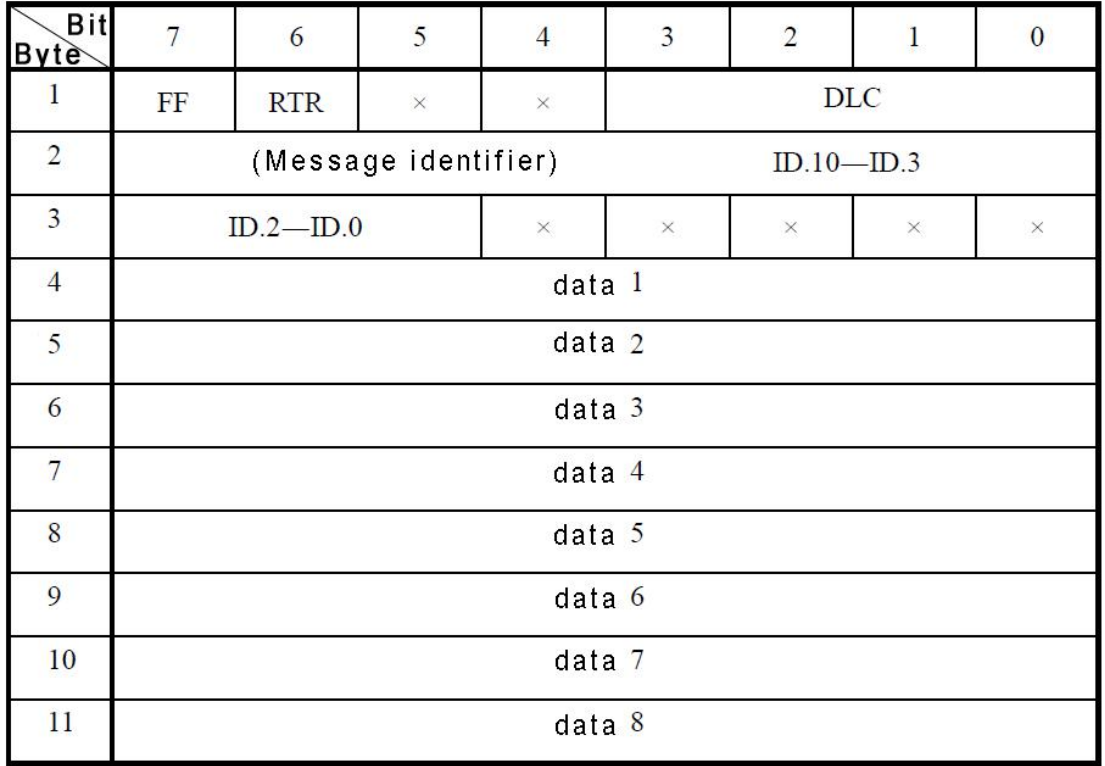

Byte 1 for the frame information. Seventh (FF) means the frame format, in the standard frame,  $FF = 0$ ; Sixth (RTR) means the type of frame,  $RTR = 0$  means for the data frame, RTR = 1 for remote frame; DLC means the length of the data. Byte 2, 3 for the message identifier.

Bytes 4~11 for the data of the data frame, remote frame is invalid.

#### **CAN2.0B extended frame**

CAN extended frame format is 13 bytes, including two parts: information and data. The first 5 bytes for information.

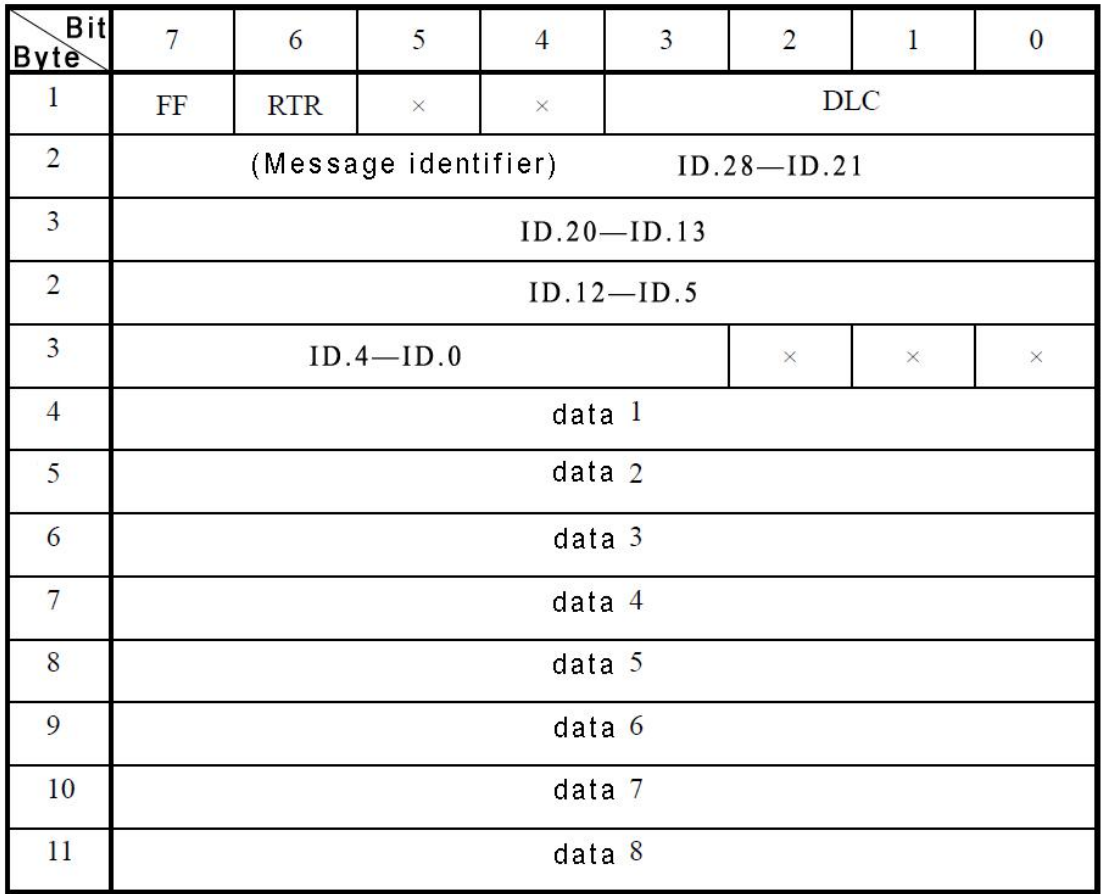

Byte 1 for the frame information. Seventh (FF) means the frame format, in the standard frame,  $FF = 0$ ; Sixth (RTR) means the type of frame, RTR = 0 means for the data frame, RTR = 1 for remote frame; DLC means the length of the data. Byte 2~5 for the message identifier.

Bytes 4~11 for the data of the data frame, remote frame is invalid.

### <span id="page-14-0"></span>**Sales and service**

**Address:** Industrial Design Center, No. 42 Chongshan

Middle Road, Huanggu District, Shenyang

City, Liaoning Province.

**QQ:** 2881884588

**E-mail:** 2881884588@qq.com

**Tel:** +86-024-31230060

**Website:** [www.gcgd.net](http://www.gcgd.net)

**Sales and service Tel:** +86-18309815706

**After - sales service telephone Number:** +86-13840170070

**WeChat Number:** 13840170070

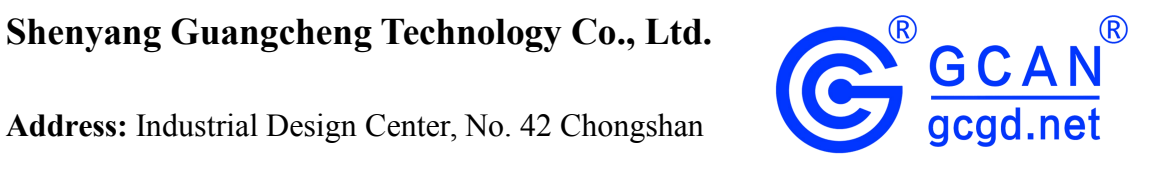